## IBM Tivoli Monitoring V6.2

Diagnostic log collection steps for monitoring agent for i5/OS

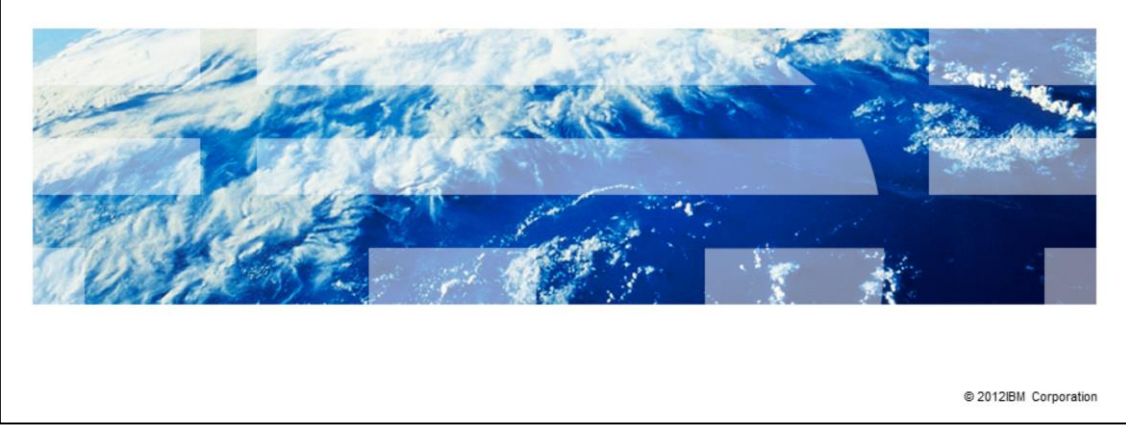

IBM Tivoli Monitoring V6.2, Diagnostic log collection steps for monitoring agent for i5/OS. In this module, you learn about the steps involved in collecting the diagnostic logs and other troubleshooting information to help diagnose the problems encountered by the agent. These diagnostic logs are used by IBM Support personnel to identify the root cause of the problem.

TBM

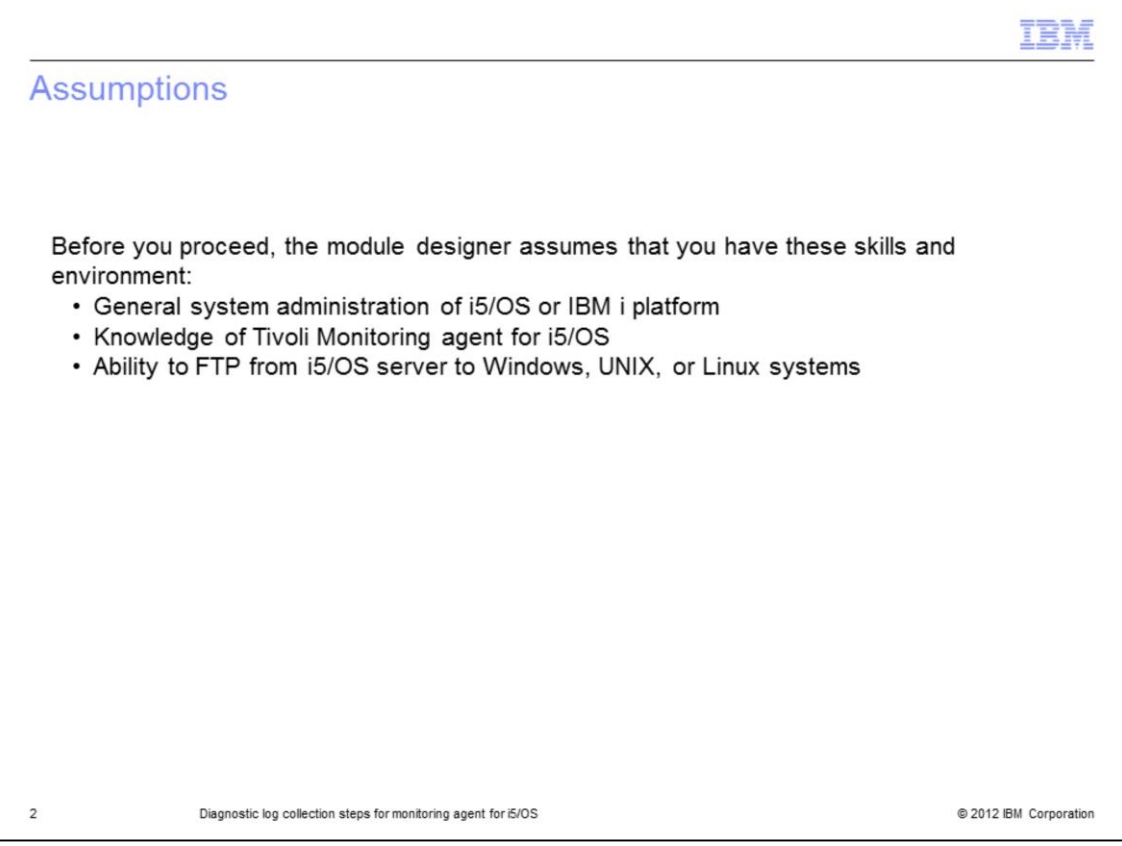

The module designer assumes that you have the general system administration skills on i5/OS or IBM i platform and knowledge of Tivoli Monitoring agent for i5/OS. You also have the ability to do the FTP from an i5/OS server to Windows, UNIX, or Linux systems.

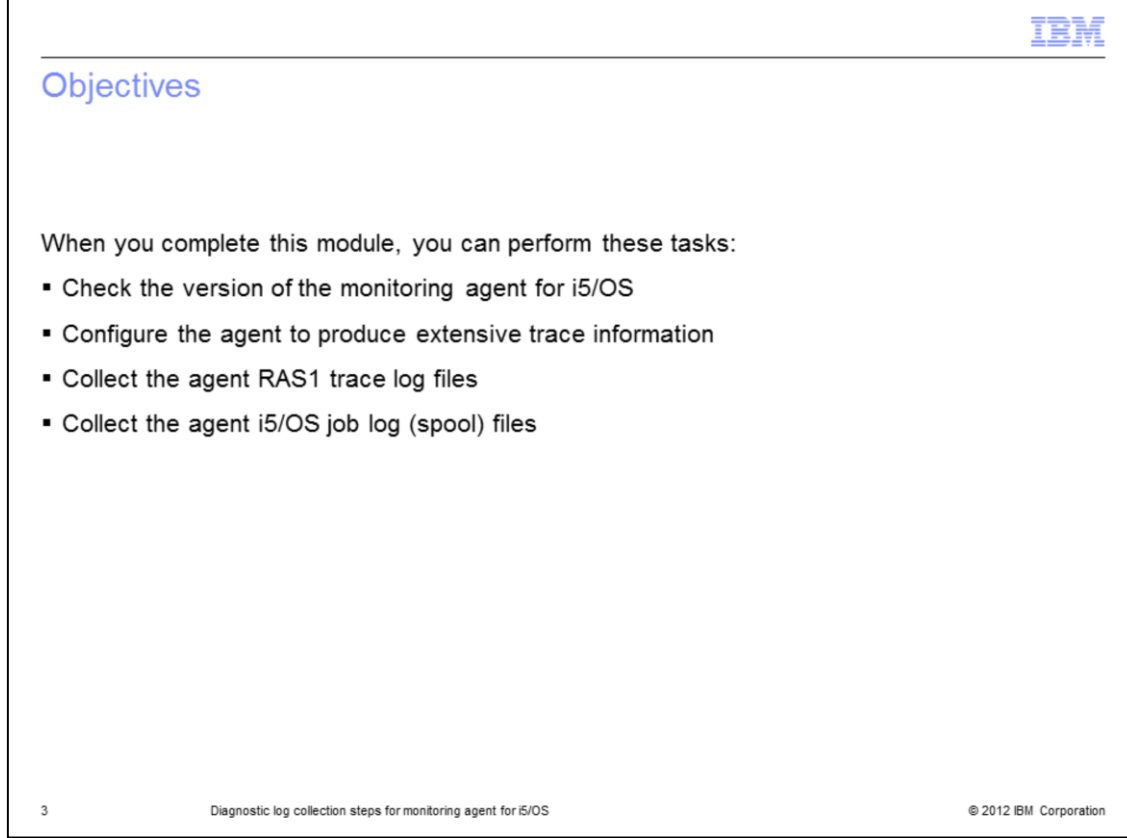

After completing this module, you can perform these tasks:

- Check the version of the monitoring agent for i5/OS
- Configure the agent to produce extensive trace information
- Collect the agent RAS1 trace log files
- Collect the agent i5/OS job log (spool) files

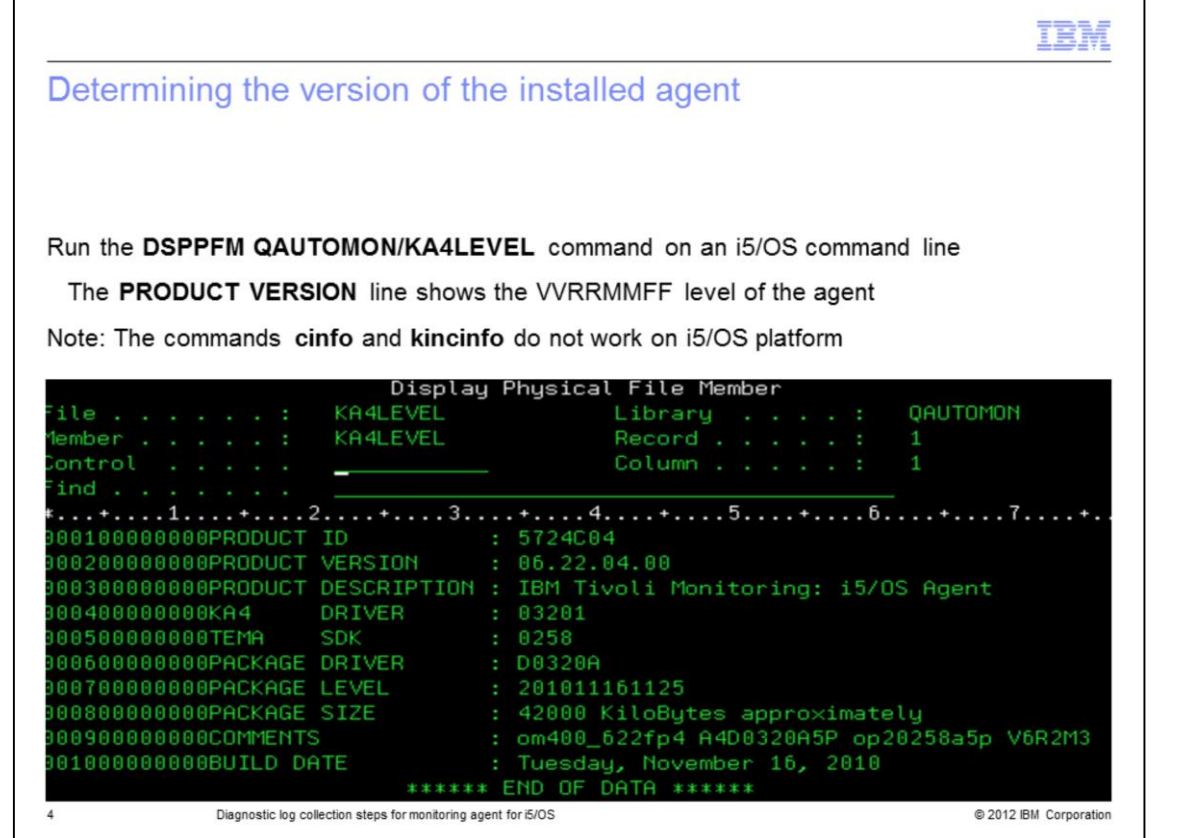

To determine the version or the level of the agent installed, run the command DSPPFM QAUTOMON/KA4LEVEL on the i5/OS command line. The contents of KA4LEVEL file in QAUTOMON library displays on the screen. The PRODUCT VERSION line shows the version of the agent. The Tivoli Monitoring commands cinfo and kincinfo do not work on i5/OS platform.

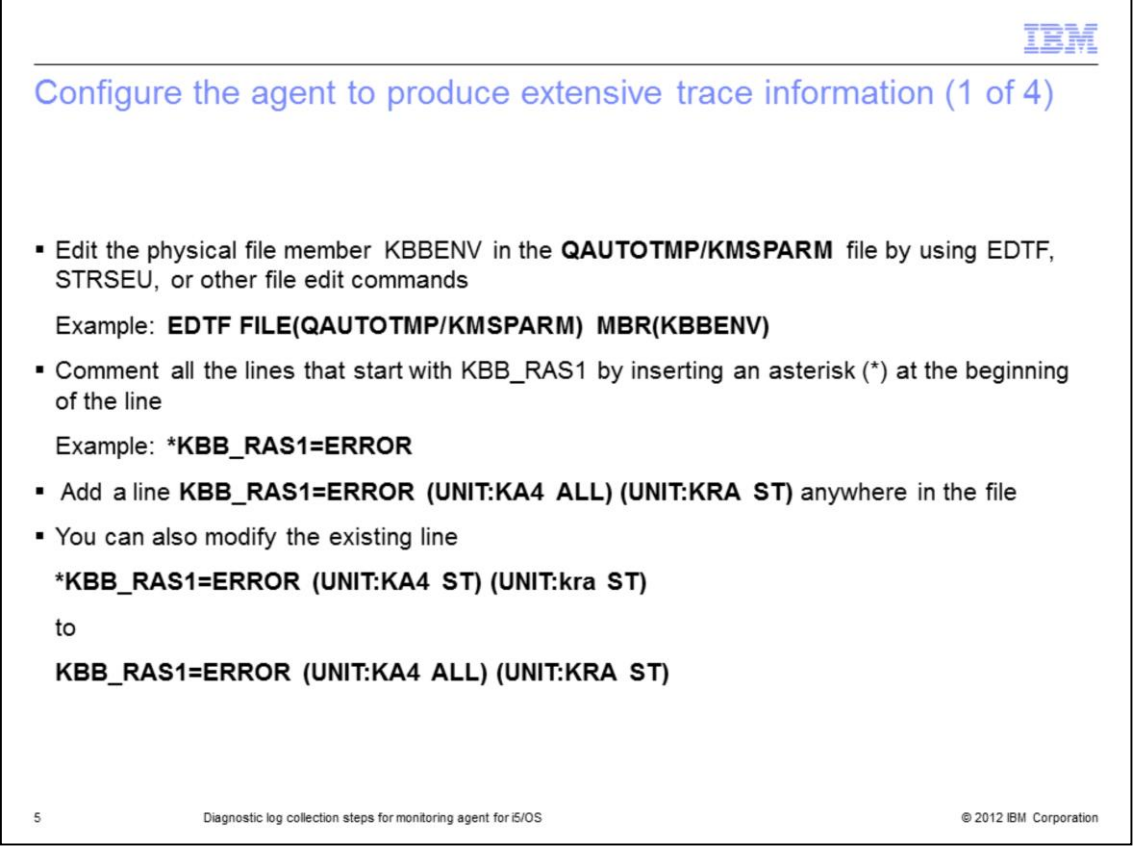

Edit the physical file member KBBENV in QAUTOTMP/KMSPARM file using EDTF, STRSEU, or other file editing commands. Comment all the lines that start with KBB\_RAS1 by inserting an asterisk (\*) at the beginning of the line. For example, \*KBB\_RAS1=ERROR. Add a new line KBB\_RAS1=ERROR (UNIT:KA4 ALL) (UNIT:KRA ST) anywhere in the file or modify the existing line \*KBB\_RAS1=ERROR (UNIT:KA4 ST) (UNIT:kra ST) to KBB\_RAS1=ERROR (UNIT:KA4 ALL) (UNIT:KRA ST). IBM Support personnel might recommend different trace parameters based on the symptoms of the problem reported. Use the trace parameters that are recommended by the IBM Support personnel.

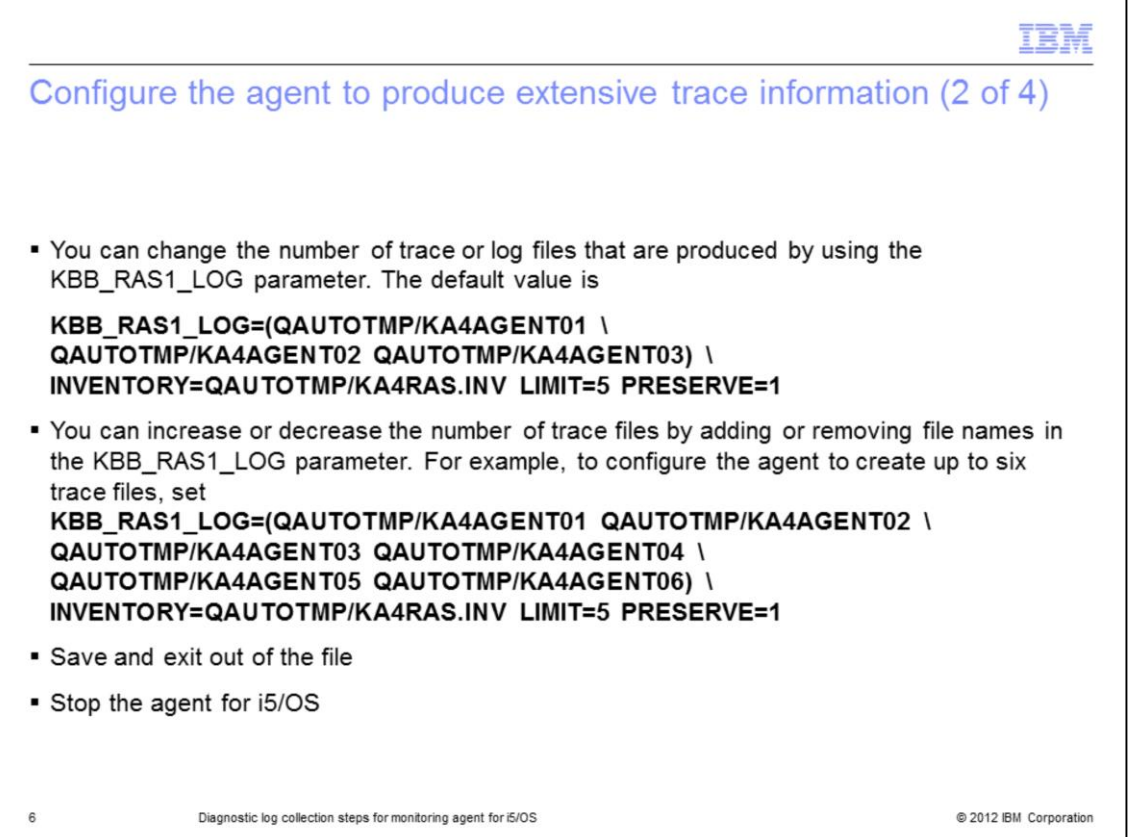

The value of the configuration variable KBB\_RAS1\_LOG causes the agent to always create one trace file QAUTOTMP/KA4AGENT01. The agent creates the files QAUTOTMP/KA4AGENT02 and QAUTOTMP/KA4AGENT03 if necessary to log more trace statements. The agent preserves the contents of the file QAUTOTMP/KA4AGENT01 during the active session of the agent. When the size of the file QAUTOTMP/KA4AGENT01 reaches the maximum defined size in the LIMIT parameter, the agent creates the file QAUTOTMP/KA4AGENT02 file. The agent switches to the trace file QAUTOTMP/KA4AGENT02 and begins to write to it. The agent creates the QAUTOTMP/KA4AGENT03 when the size of the file QAUTOTMP/KA4AGENT02 reaches its maximum defined size in the LIMIT parameter. The agent switches to the file QAUTOTMP/KA4AGENT03 and begins to write to it. This process continues with the other trace files if more trace files are defined. The agent switches to the second file QAUTOTMP/KA4AGENT02 after all the trace files are written to. The number of trace files can be increased or decreased by adding or removing file names in KBB\_RAS1\_LOG parameter. As an example, to configure the agent to create up to six trace files, see the second KBB\_RAS1\_LOG statements on the slide. Each configuration parameter line must end with a backslash (\) except the last line if the configuration parameter value spreads across multiple lines. The LIMIT parameter defines the maximum size of a trace file in mega bytes. The default size is 5 MB. The actual size of the trace file on a i5/OS system can be up to four times larger than the file size in ASCII format after the file is transferred to PC. This is because of the white space padding of the fixed length records by i5/OS system. The actual size of the trace file can be up to 20 MB for a default value of LIMIT=5.

Save and exit out of the file.

Stop the agent for i5/OS.

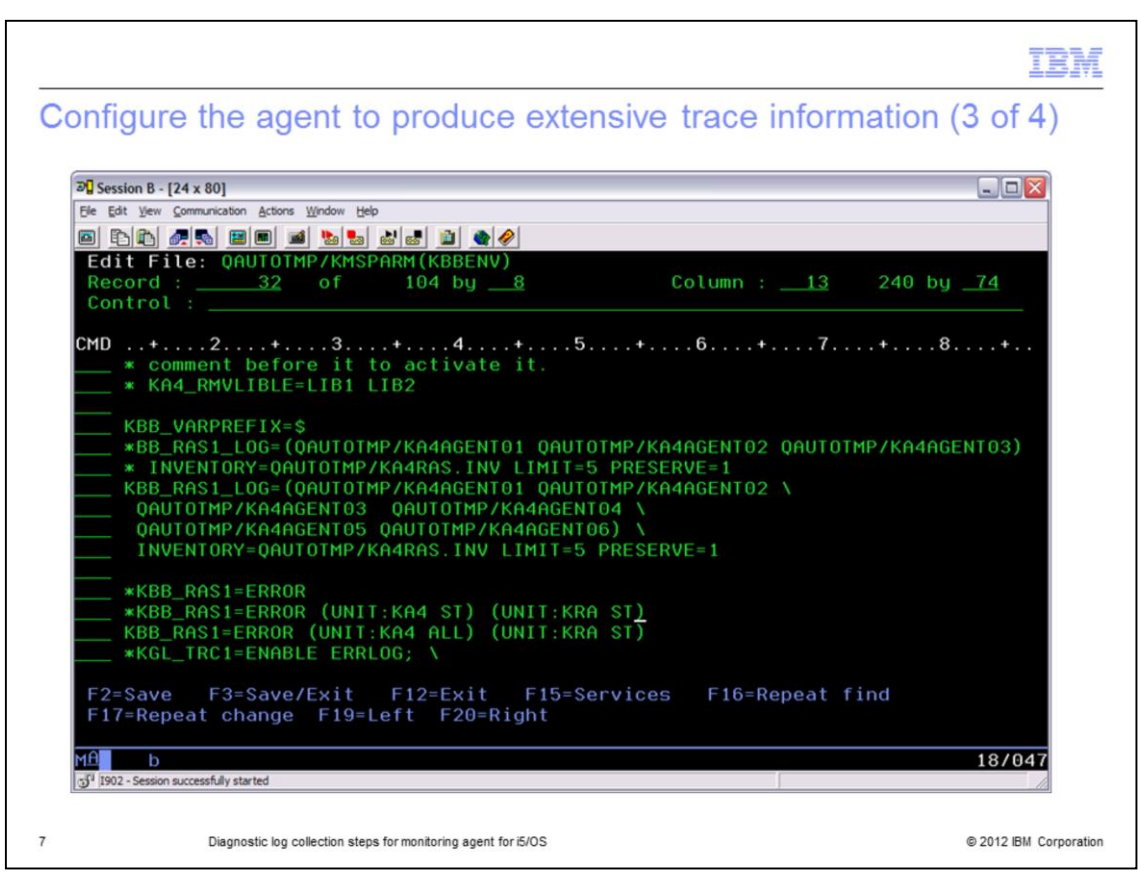

The values for the configuration variables KBB\_RAS1 and KBB\_RAS1\_LOG are shown in the illustration.

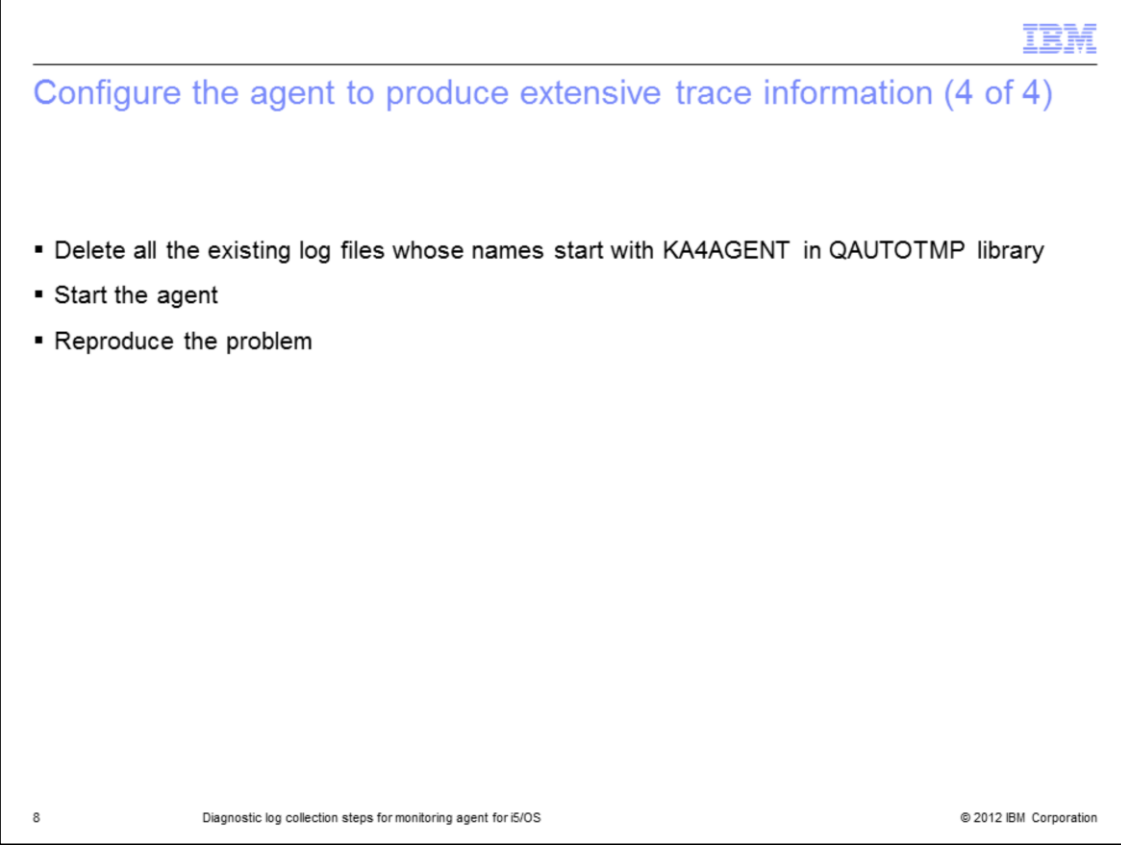

Delete all the existing log files whose names start with KA4AGENT in QAUTOTMP library. Start the agent and reproduce the problem.

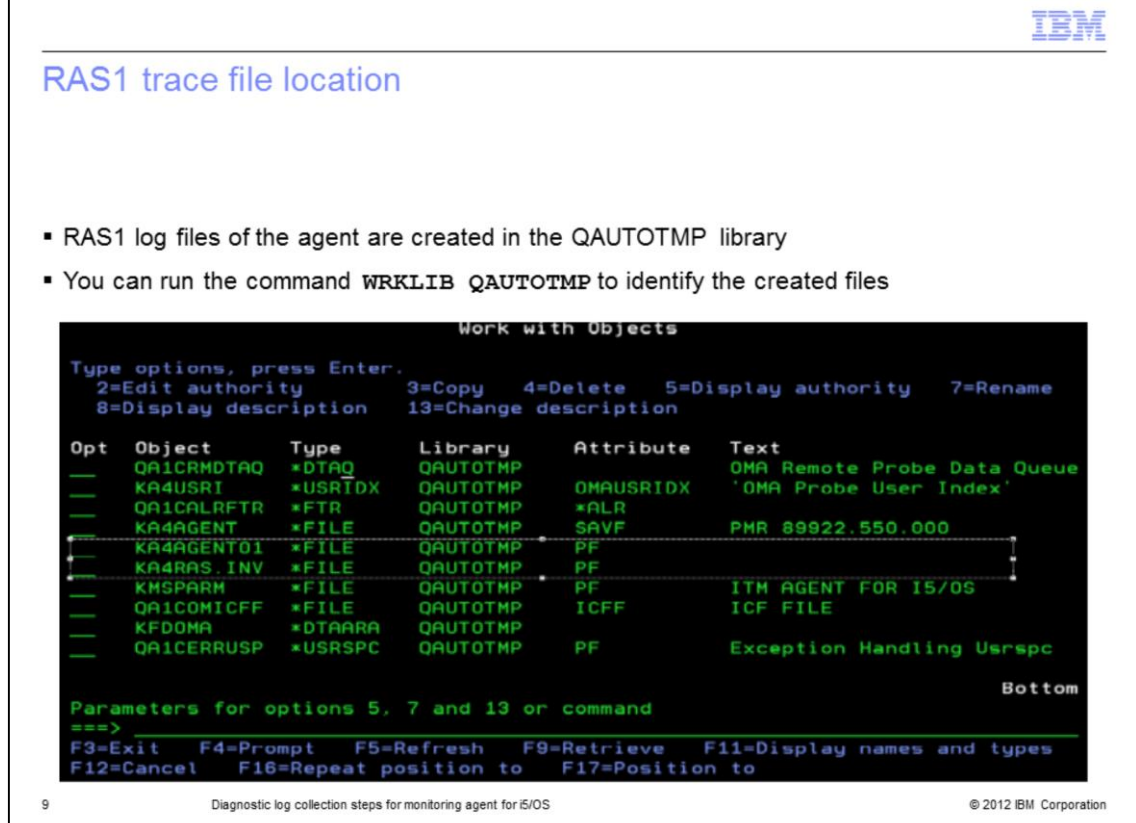

The RAS1 log files of the agent are created in QAUTOTMP library. Run the command **WRKLIB QAUTOTMP** to identify the created files. The file names start with KA4AGENT with default value for KBB\_RAS1\_LOG configuration variable.

Г

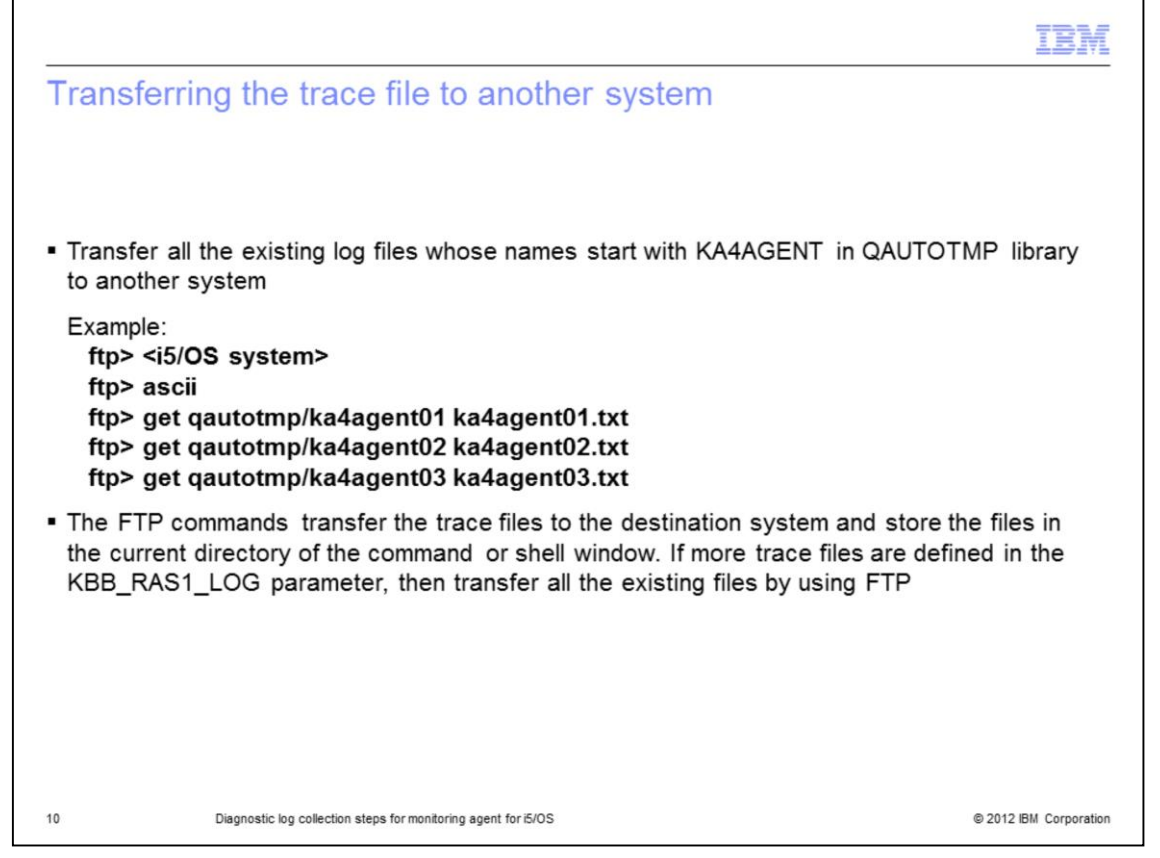

There are multiple ways to transfer the RAS1 trace files in text format to another system. The FTP method to transfer the trace files to another system from an i5/OS server in ASCII format is shown in the examples on the slide. From the command prompt on a PC or a UNIX/Linux shell, change to a temporary directory, and run the FTP commands. The transferred files are stored in the current directory. If more trace files are defined in the KBB\_RAS1\_LOG parameter, then transfer all the existing files using FTP.

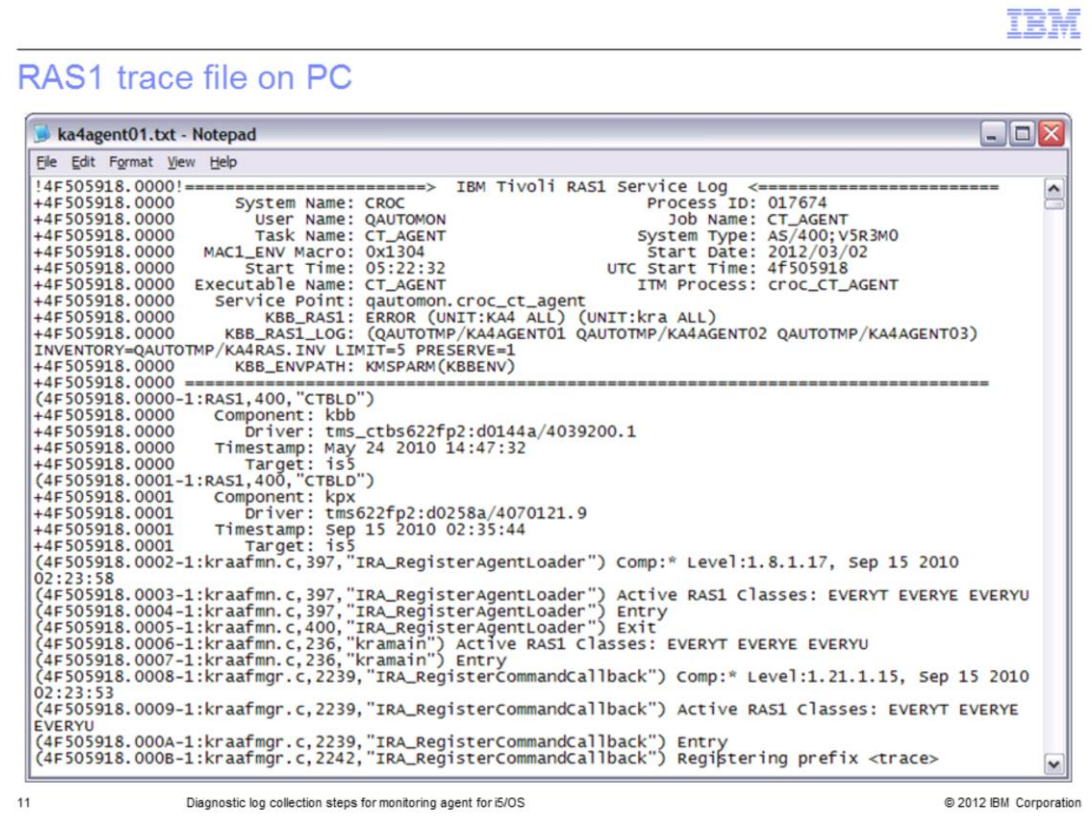

The RAS1 log files of the agent are similar to other Tivoli Monitoring agents.

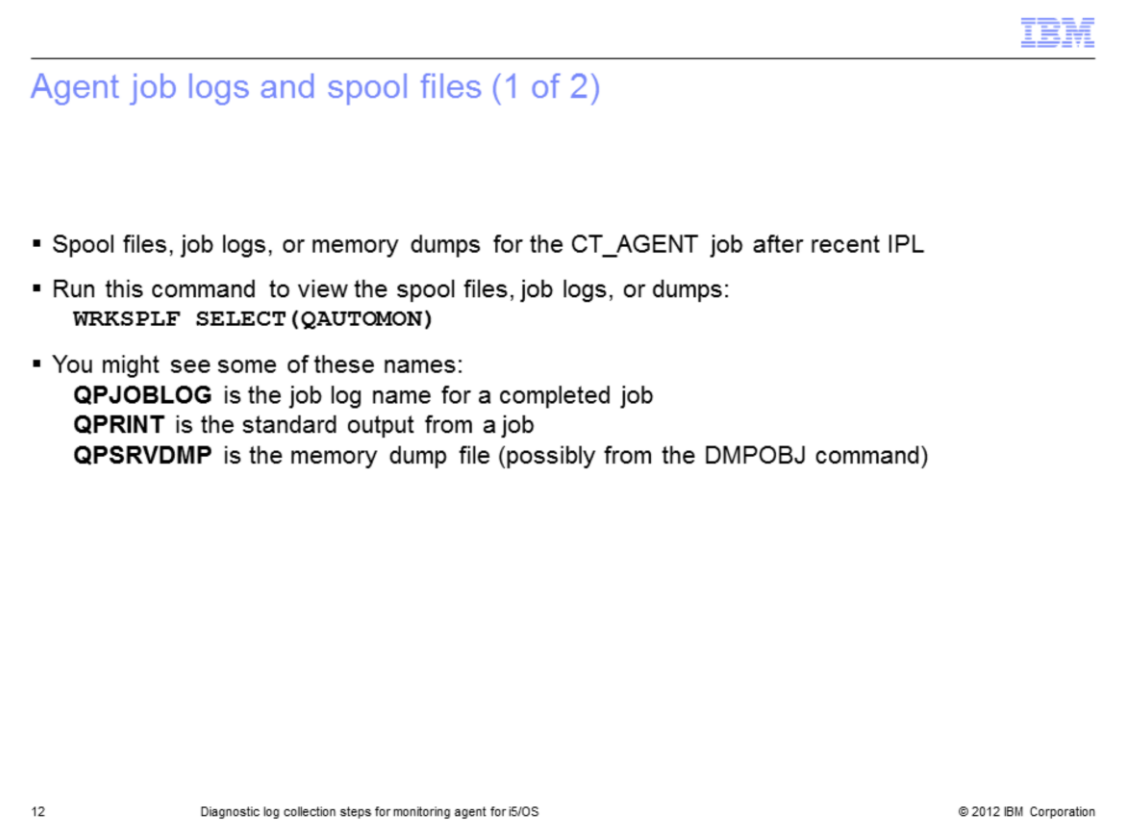

Run the **WRKSPLF SELECT(QAUTOMON)** command to search for the spool files, job logs, or dumps on the i5/OS system. The names of the spool files help to indicate their contents. You might see the files with names **QPJOBLOG, QPRINT,** and **QPSRVDMP**.

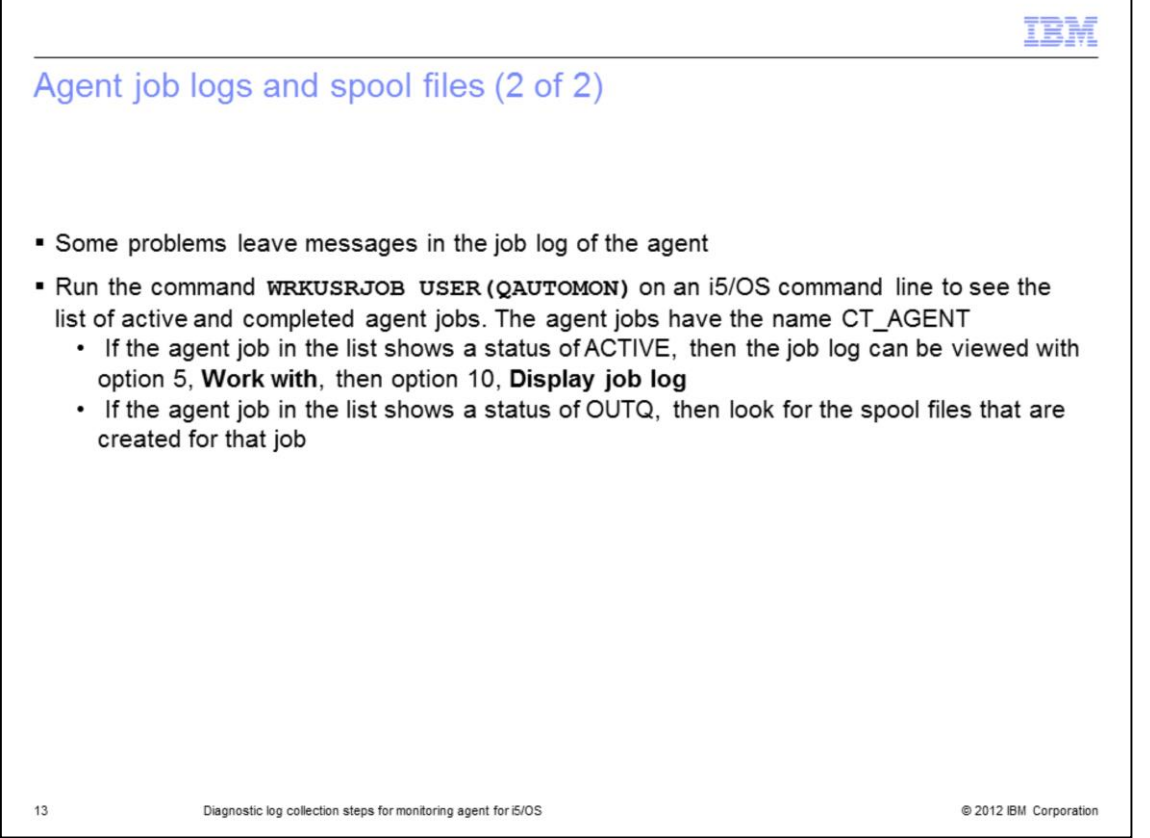

The job log files of the agent provide valuable information in diagnosing the exceptions encountered by the agent. When agent job encounters certain exceptions, the job writes exceptions to the job log spool file. Run the command **WRKUSRJOB USER(QAUTOMON)** to find the list of active and inactive jobs of the agent.

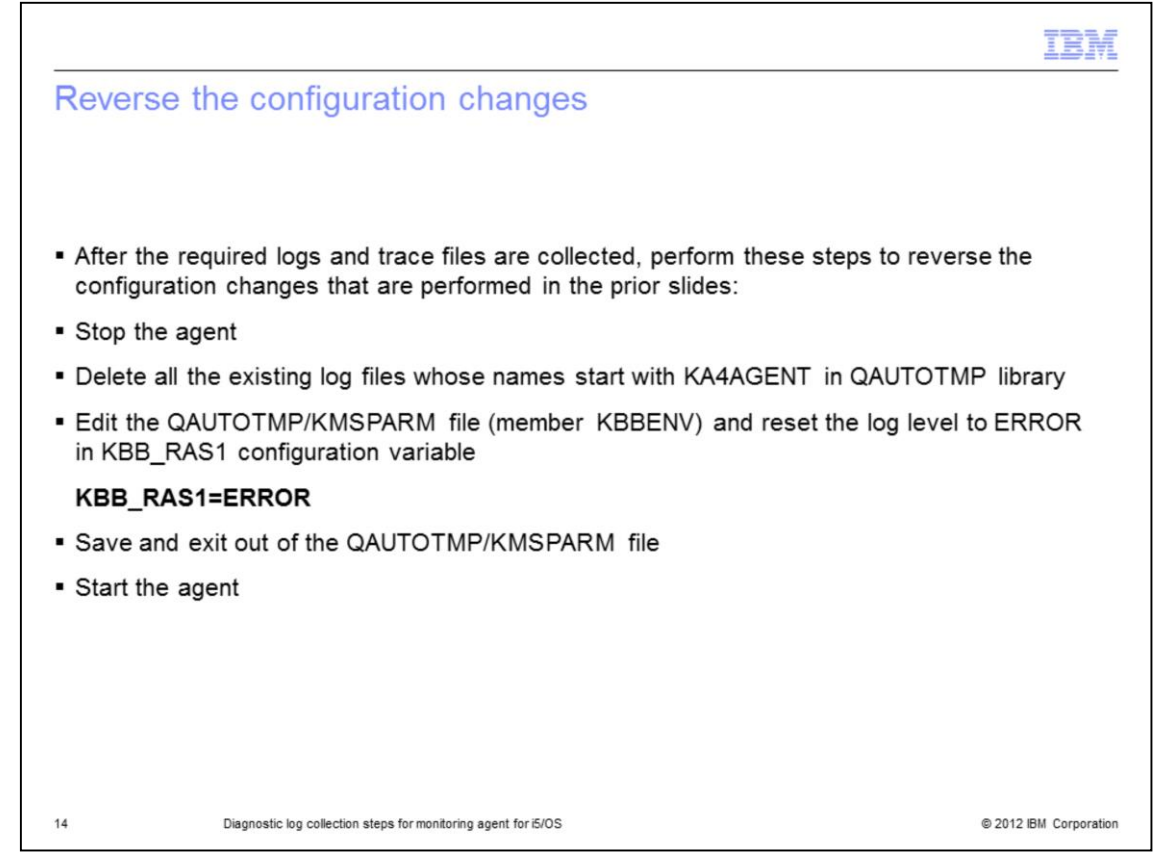

The extended trace logging can cause some unexpected problems during the operation of the agent. The extended trace logging is not required during the normal operation of the agent. After the required logs are collected and transferred to another system, perform the steps shown on the slide.

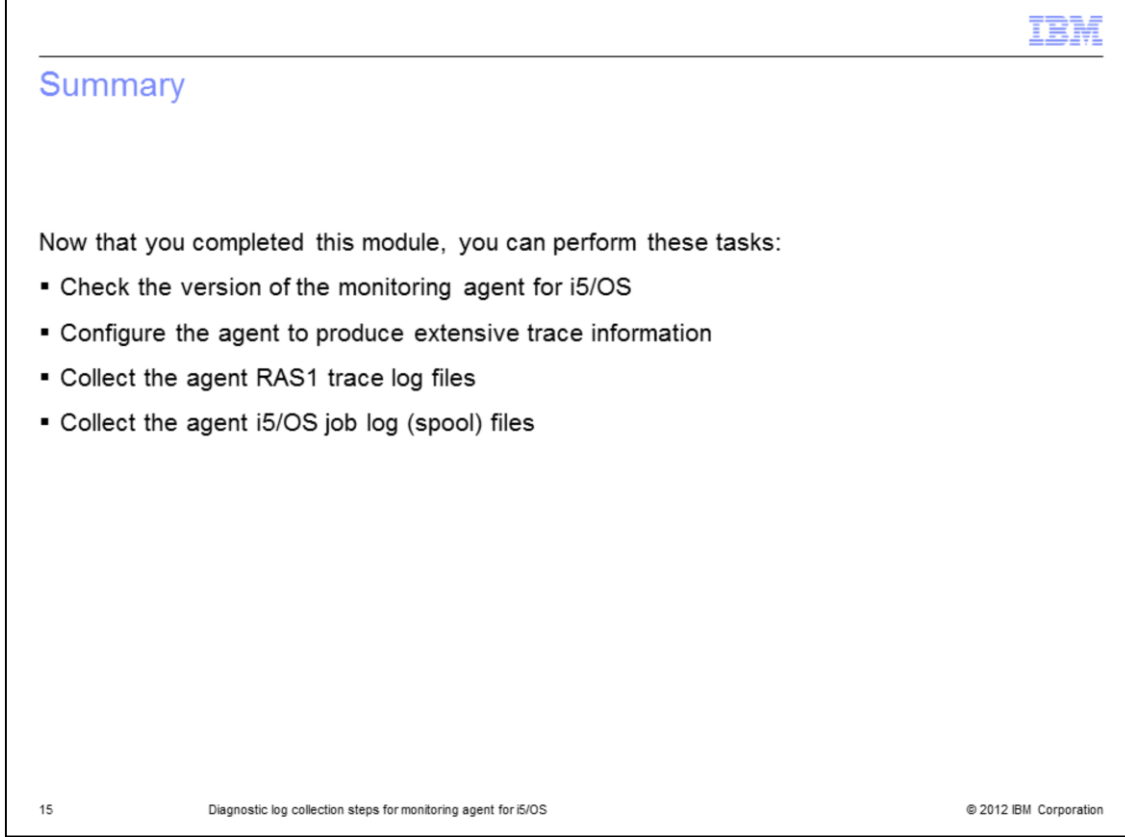

Now that you completed this module, you can perform these tasks:

- Check the version of the monitoring agent for i5/OS
- Configure the agent to produce extensive trace information
- Collect the agent RAS1 trace log files
- Collect the agent i5/OS job log (spool) files

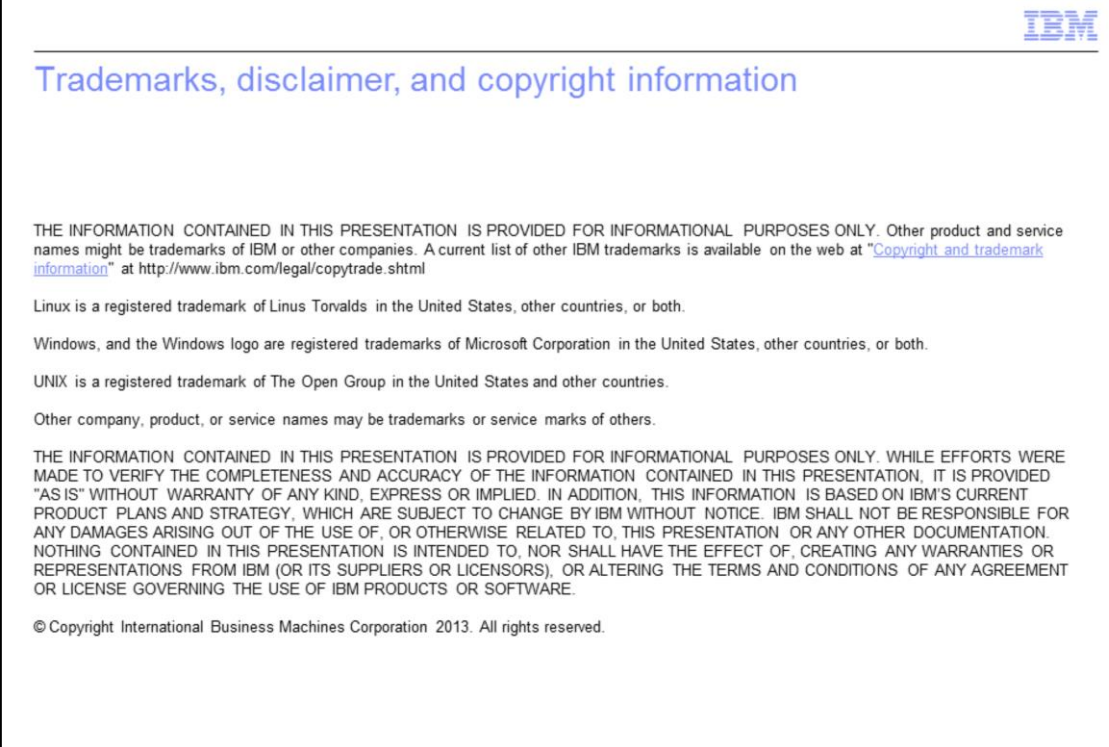

 $16\,$ 

@ 2012 IBM Corporation